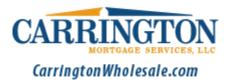

## **Ordering FHA Case Numbers**

After registering your loan successfully make the following selection option in the **Document upload** screen as shown below.

| Document Information |                                                                                                    |
|----------------------|----------------------------------------------------------------------------------------------------|
| Document Type        |                                                                                                    |
| E                    | 10 Wholesale Submission - Initial Package   10 Wholesale Submission - Trailing Docs   10 Wholesale - Case Number Request   10 Wholesale - Loan Conditions   10*****ITEMS BELOW ARE FOR INTERNAL USE ONLY****   10*****ONLY USE LABELS ABOVE THIS LINE~~   10   10   10   10   10   10   10   10   10   10   10   10   10   10   10   10   10   10 |

## Items to be uploaded:

- 1. Signed Initial 1003
- 2. FHA Case number request Form found on the Carrington Wholesale website under **Broker Center Documents and Forms**
- 3. Purchase contract if applicable

**Note:** When the FHA Case number request option is selected, your FHA case number will be ordered and <u>a confirmation email will be sent to the contact email address</u> <u>on the FHA Case number request form.</u>